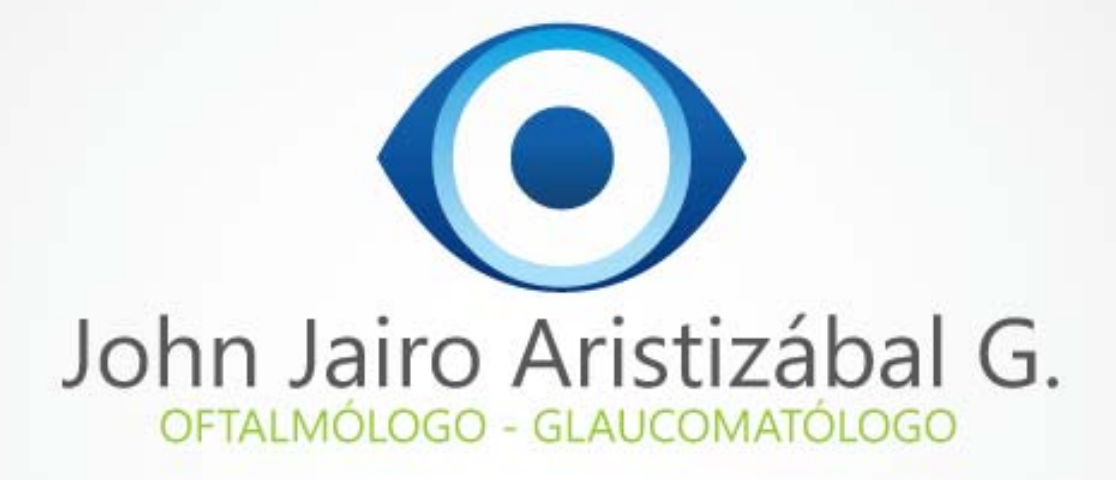

Análisis de progresión de glaucoma

contacto@jjaristizabal.com - www.jjaristizabal.com

# Análisis de progresión de glaucoma

#### John J. Aristizábal G.

- **□ Es un software avanzado de HFA para** detectar progresion de glaucoma.
- **□** Sirve para diferenciar la ral progresion de la variabilidad normal del campo visual.
- **□** Está disponible en varios formatos.
- $\Box$  Es compatible con las series 740i, 745i y 750i.
- **□** Este análisis se basa en el conocimiento adquirido a través de pruebas clínicas extensivas en centros múltiples de Norteamérica, Europa y Asia.
- **□** La medición exacta del rango real de variabilidad fue fundamental para el desarrollo de GPA. Se inscribieron cientos de pacientes con glaucoma en dieciséis centros de todo el mundo

**□ La progresión se define como un** cambio significativo de nivel Estadístico que, además, se repite y es consistente.

**□ Cuando se observa una degradación** significativa en los mismos tres (o más) puntos de dos pruebas de seguimiento consecutivas. PROGRESION POSIBLE

**□** Un cambio significativo en los valores iniciales de los mismos tres (o más) puntos en tres pruebas de seguimiento consecutivas **D** PROGRESION PROBABLE

## Resumen de informes de GPA

**□** Resúmen impreso

**□** Copia de análisis de cambio

 ANALISIS DE CAMPO UNICO CON GPA

## Resumen de informes de GPA

- **□ Informe Resumen de GPA**
- **□** Análisis de campo único con GPA (SFA GPA)
- **□** Informe GPA completo
- **□** Informe Tres últimos seguimientos de GPA

## Resúmen impreso

- Muestra hasta 16 pruebas en una sola impresión en órden cronólogico.
- **□ Imprime 4 formatos: grises, numérico** D.total y desviación modelo.
- $\square$  Salen datos del tipo de prueba, indices de confiabilidad, indices globales,GHT, umbral foveal.

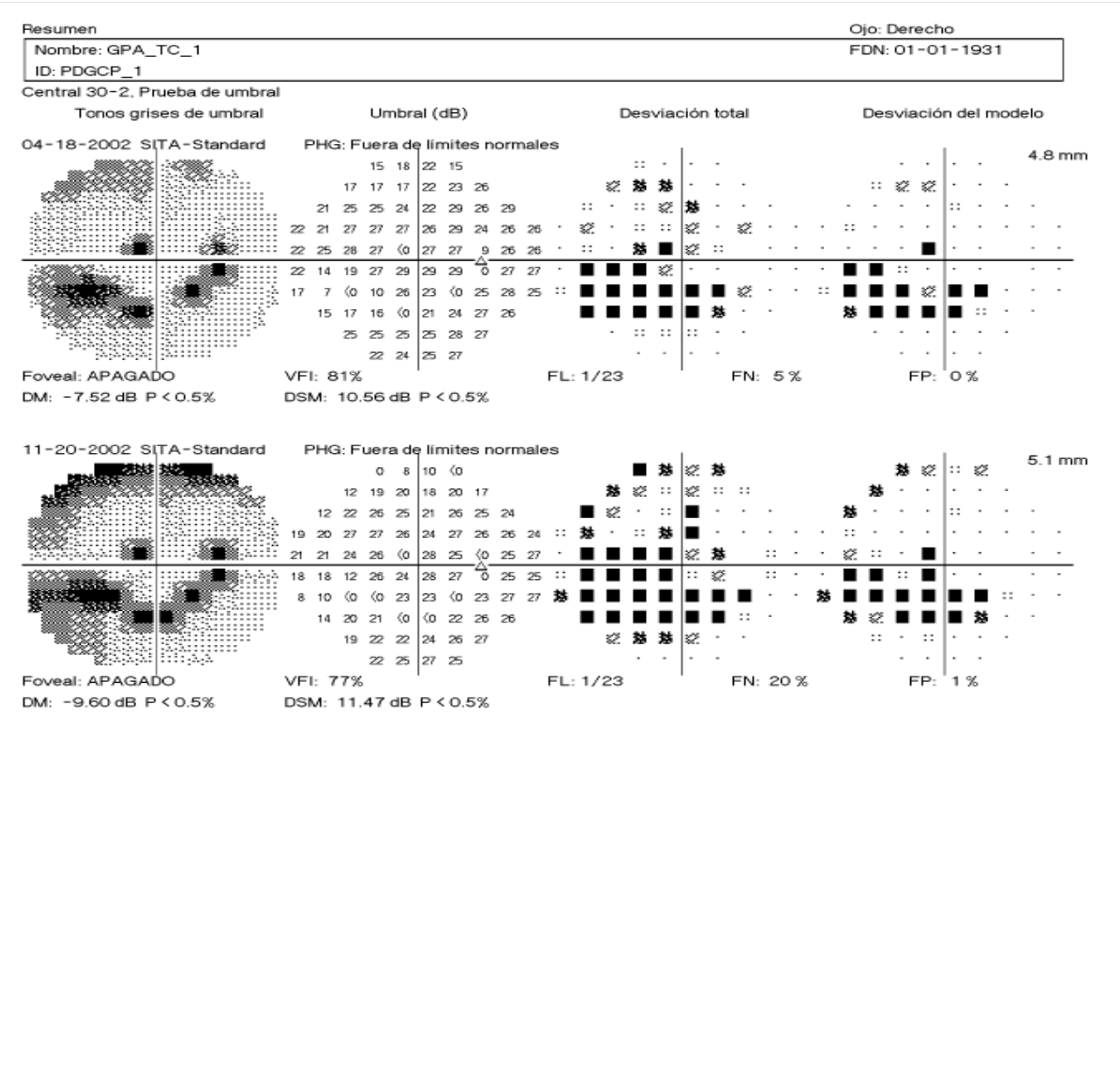

 $::<5\%$  $\gtrsim$  < 2% 慧 < 1%  $\sim$  0.5%

© 2007 Carl Zeiss Meditec HFA II 745-5242-4.2

## Copia de análisis de cambio

- Muestra hasta 16 pruebas en una sola impresión en órden cronólogico en varias formas:
- **□** 1. Diagrama de cuadro
- **□** 2. Resúmen de indices globales.
- 3. Análisis de regresión lineal de desviación media.

## Diagrama de cuadro

- **□ El diagrama de cuadro es un** histograma modificado que presenta un resumen de cinco números de los resultados de las pruebas.
- □ Se trata de un resumen conciso de los valores en decibelios de la desviación total para cada prueba, que muestra la mediana, los dos valores extremos y las desviaciones en los percentiles 15 y 85.

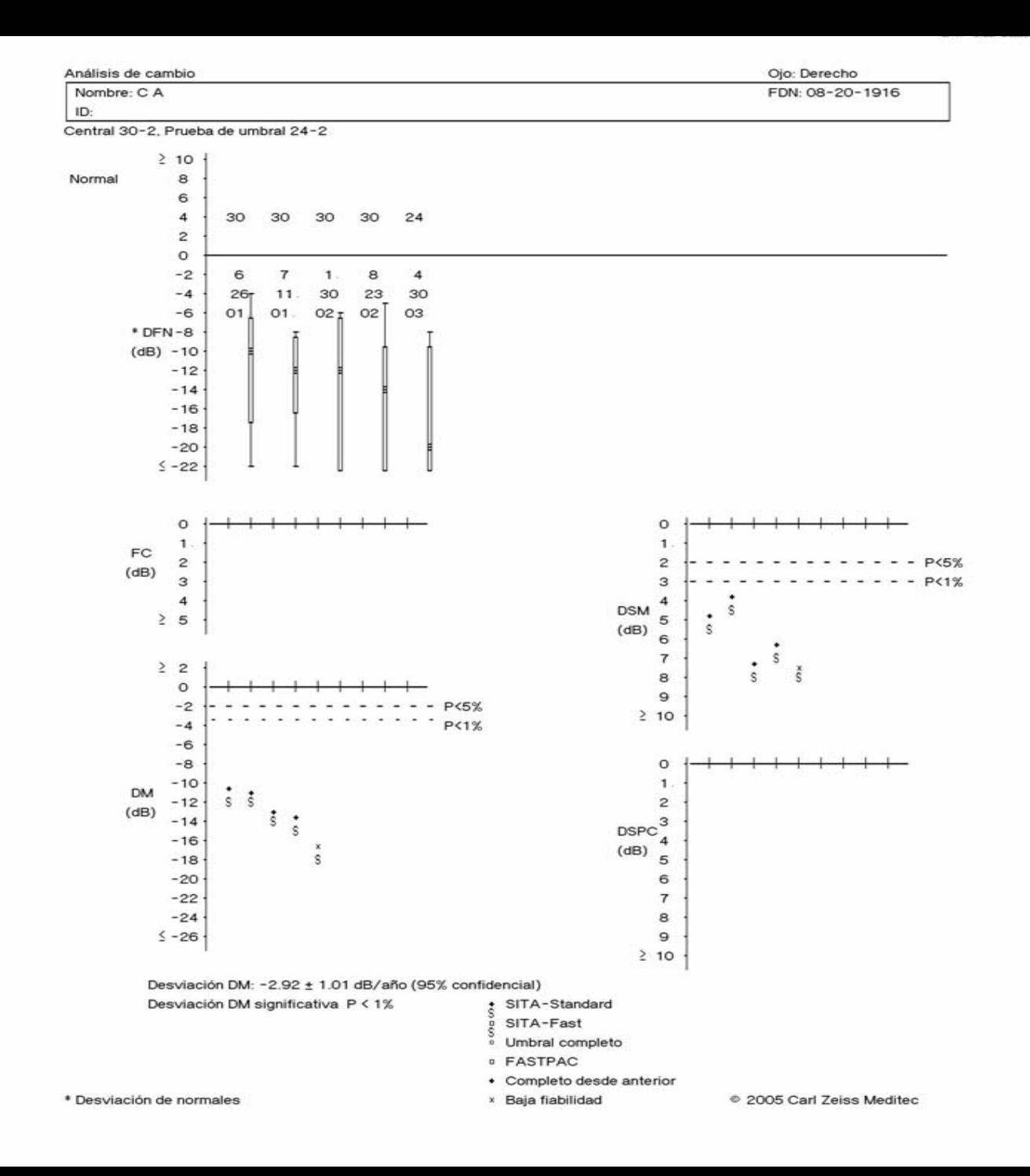

## histograma

- Cuando hay catarata con depresión uniforme del c. el tamaño del histograma es igual al normal pero está desplazado hacia abajo.
- □ Si el esotoma es de menos del 15% de puntos la caja es igual y la cola es larga y si se hace mas profundo la cola se alargará.

## histograma

- Si el escotoma es más del 15% de los puntos el cuadro se alargará y mientras mas deprimido mas se alargará.
- $\square$  Los valores de indices globlales tiene 2 líneas del 1 y 5 %.

## Regresión lineal de desviación media

- $\Box$  Lo presenta cuando hay mas de 5 campos visuales.
- □ Nos dice si es significativa o no significativa y mientras mas baja sea la p, es mas significativo el cambio.
- **□** Un pcte controlado puede perder hasta 0.6db por año.
- □ Lo ideal es que la desviación sea cero y significa que no ha habido cambio del campo visual

<u> 1989 - Jan James Sandarík (f. 1989)</u><br>1905 - Johann British, fransk skriver (f. 1906)

<u> Andreas Andreas Andreas Andreas Andreas Andreas Andreas Andreas Andreas Andreas Andreas Andreas Andreas Andr</u>

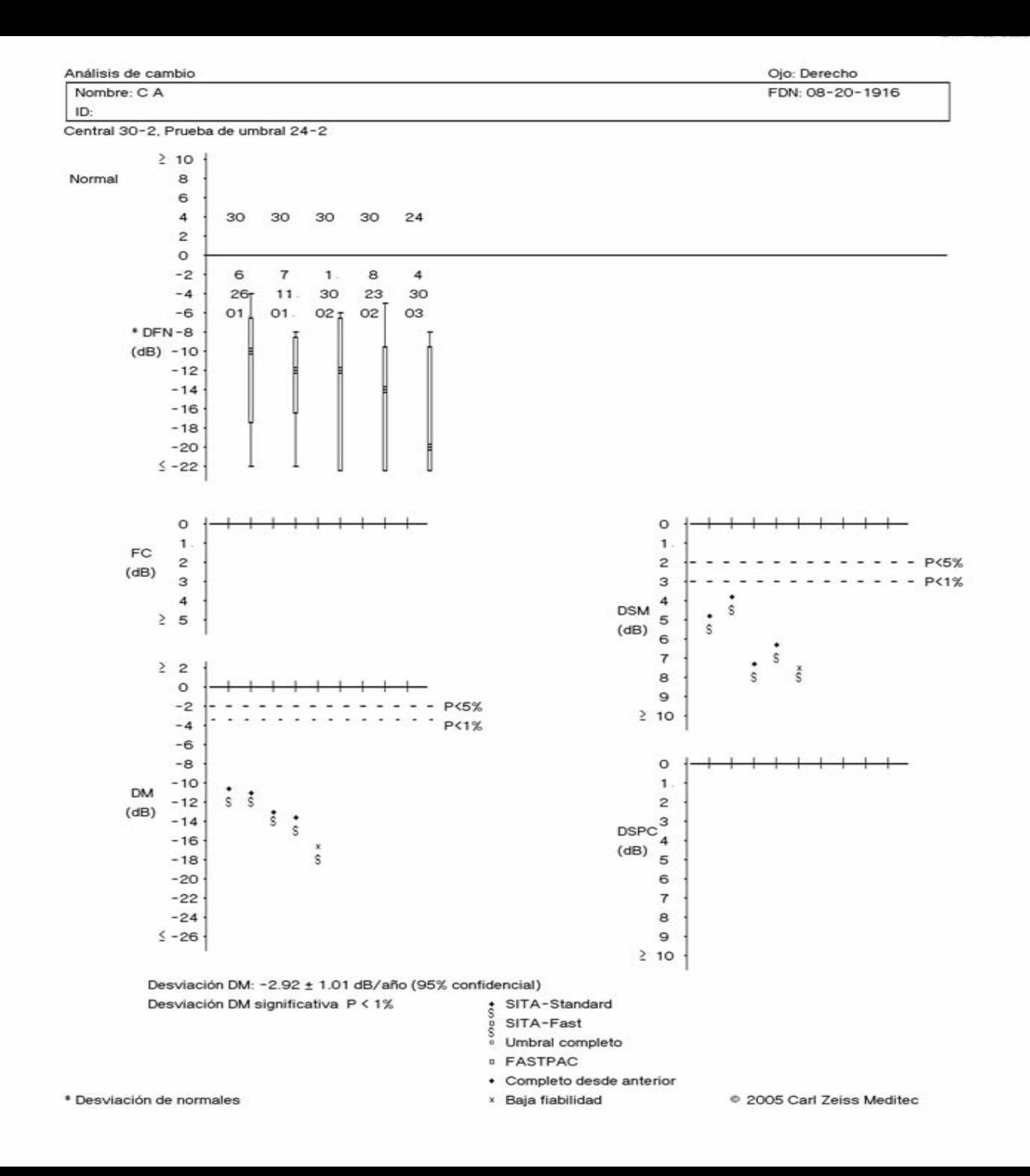

## Regresión lineal de desviación media

 La desv. es significativa a valor de *p* de – 1% y significa que hay perdida de mas de 30 veces la tasa de cambio con el envejecimiento

#### Sobre estadísticas y probabilidades

**□** considerar los enunciados de probabilidad incluidos en este paquete estadístico, es importante ser conscientes de lo que realmente significan. Constituyen una ayuda para la interpretación y no un diagnóstico. La opinión del médico sigue siendo el elemento más importante en la determinaciónde la importancia clínica de los resultados perimétricos

### Sobre estadísticas y probabilidades

- **□ Las declaraciones de probabilidad se** basan en la distribución observada en la población normal.
- **□** Decir que menos del 5% de la población normal se desvía de la norma por una determinada cantidad significa sólo eso y nada más. No significa que sólo haya un 5% de probabilidad de que el resultado sea normal.

■ Mientras mas campos visuales haya para anlizar mas posibilidades hay de detectar un empeoramiiento y ver si este es real o no.

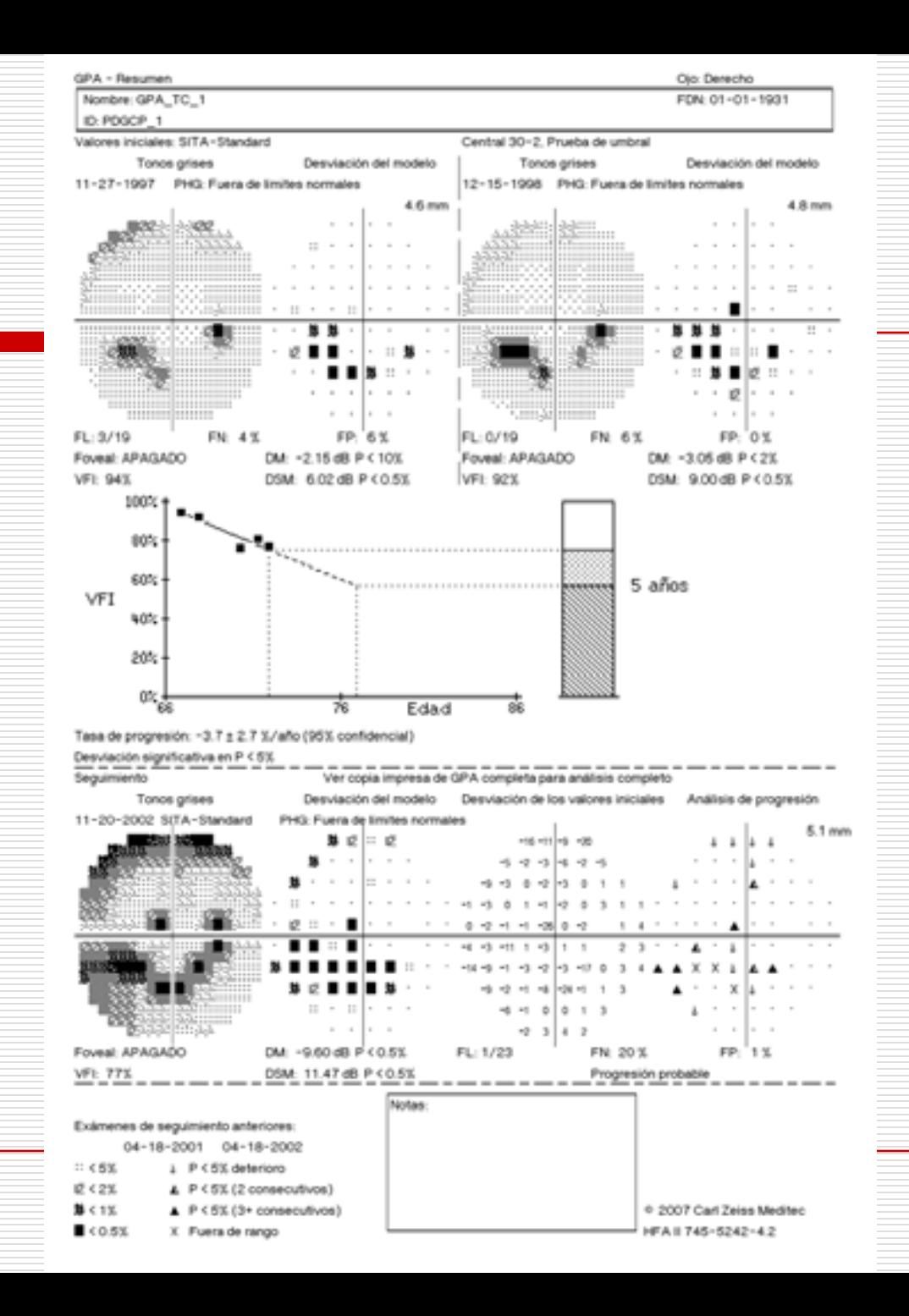

## Guided Progression Analysis (GPA

- Anteriormente se denominó Glaucoma Progression Analysis.
- **□ Es un software para que los médicos** detecten la progresion de glaucoma y la diferenciens de la variabilidad normal.
- $\square$  Es compatible con los campímetros 740i, 745i y 750 I y debe adquirirse la licencia previa.

## Guided Progression Analysis (GPA

**□** Este análisis se basa en el conocimiento adquirido a través de pruebas clínicas extensivas en centros múltiples de Norteamérica, Europa y Asia.-16 centros-

□ Para establecer valores iniciales, se

□ promedian dos pruebas; una vez obtenidos dichos valores iniciales, pueden compararse hasta catorce (14) pruebas de seguimiento con los valores iniciales.

## Guided Progression Analysis (GPA

- □ Hay GPA I y GPA II, que incluye además de lo de GPAI , VFI- Visual Field Index-.
- **□ El formato de impresión incluye:** 
	- Tono de grises
		- Desviación modelo
		- Diagrama de desv de val iniciales

Diagrama de probabilidad de análisis de progresión e indices globales como: DM , PSD,VFI

Diagrama de probabilidad del análisis de progresión

- □ Triángulo en blanco pequeño: emporamiento primera vez
- $\Box$  Triángulo mitad blanco y mitad negro: empeoramineto 2 veces consecutivas
- $\Box$  Triángulo completamente negro: Empeoramineto en 3 exámenes consecutivos.

Diagrama de probabilidad del análisis de progresión

Cuando se observa una degradación significativa en los mismos tres (o más) puntos de dos pruebas de seguimiento consecutivas, el software GPA interpreta los modelos y emite una advertencia automática sobre la existencia de una: *progresión posible.*

Un cambio significativo en los valores iniciales de los mismos tres (o más) puntos en tres pruebas de seguimiento consecutivas dará lugar a una advertencia sobre la existencia de una: progresión probable

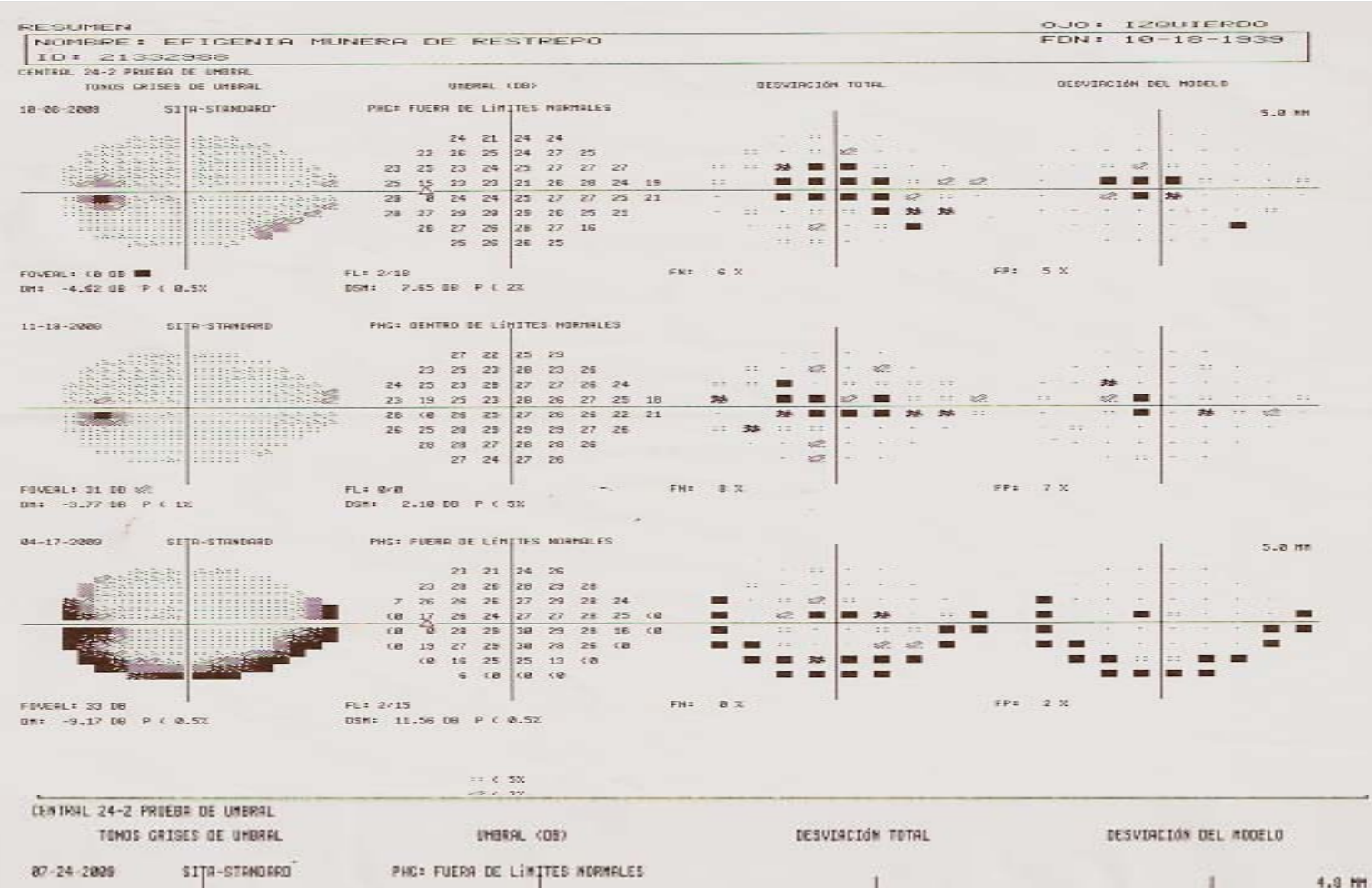

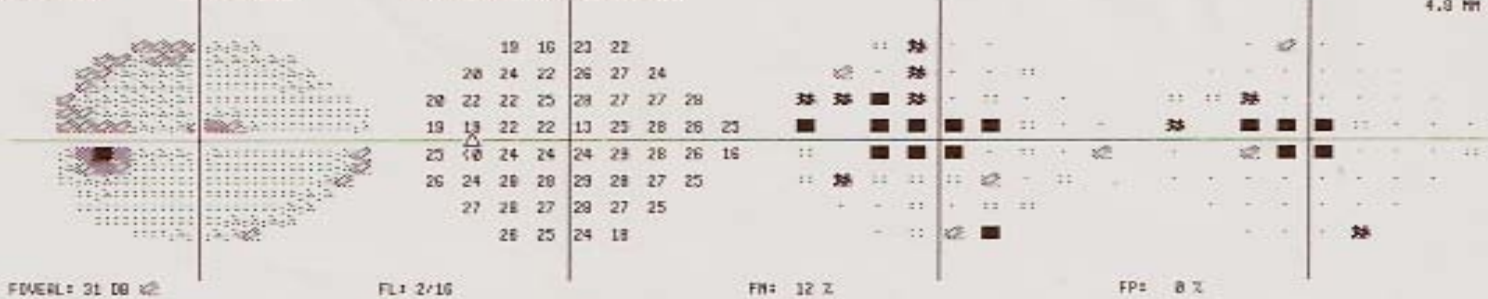

UM:  $-4.91$  DB  $P$  ( 0.52

USM: 3.58 DB P ( 0.5%)

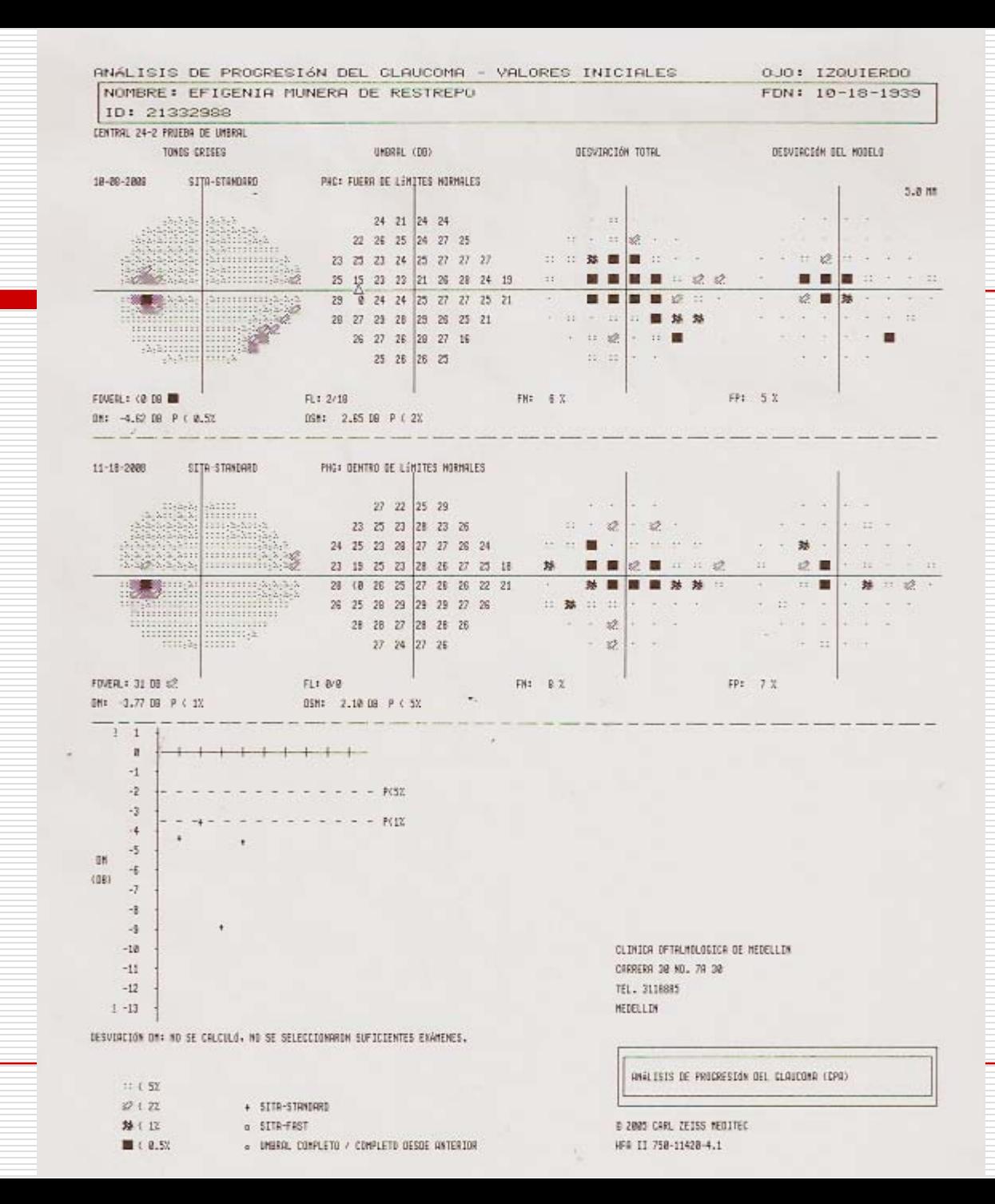

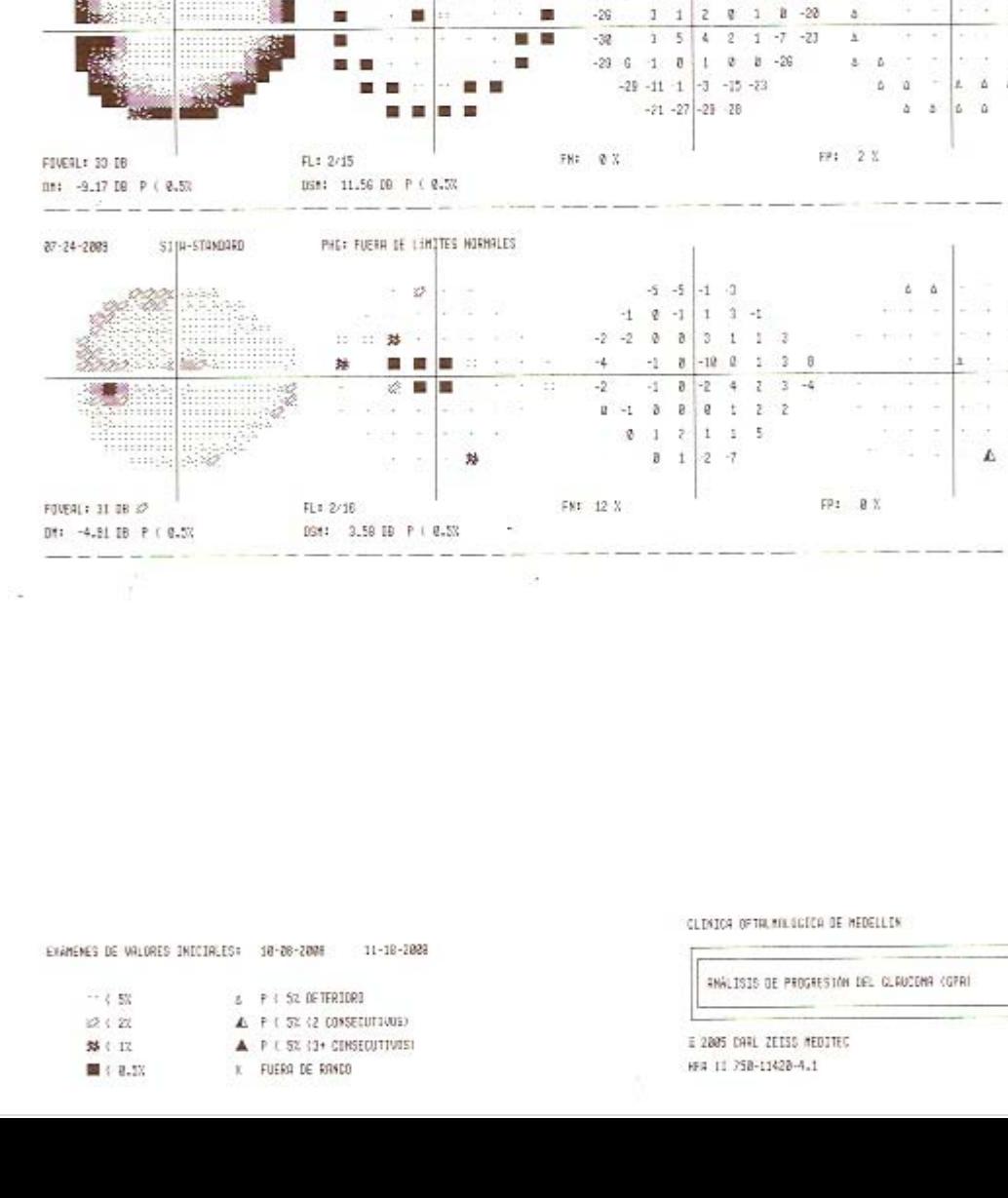

ANÁLISIS DE PROGRESIÓN DEL GLAUCOMA - SEGUIMIENTO

DESVIRCIÓN DEL MUDELD

PHEX FUERA DE LÍMETES MORMALES

central experiments

and the state of some

NOMBRE: EFIGENIA MUNERA DE RESTREPO

ID: 21332988 CENTRAL 74-2 PRUEBA DE UNBRAL

antara

24 17 2889

ab.

TEMOS GRISES

SITH-STANDARD

992

Hillburgs<br>Dominilia∰

dinama.

EL CLAUCEMA (GPA)

**RILIN** 

0JO: IZQUIERDO

FMALISIS DE PRUSHESION

 $\mathcal{A}=\mathcal{A}$  , where  $\mathcal{A}$ 

 $\label{eq:1.1} F_{\mathcal{C}}(t) = \begin{bmatrix} \mathcal{C}_{\mathcal{C}}(t) & \mathcal{E}_{\mathcal{C}}(t) \end{bmatrix}$ 

 $\delta$  and  $\sigma$  and  $\sigma$  and  $\sigma$ 

 $-$ GE 20 ECL 2014 #  $\mathfrak{g} \quad \Rightarrow \quad \mathfrak{g} \quad \cdots \quad \mathfrak{g} \quad \mathfrak{g}$  $0 \quad 0 \quad - \quad 1 \quad 0 \quad 0$  $a$   $b$   $b$   $a$ 

and then develop them belowed that thereon are

 $\begin{array}{ccc} \Delta & \Delta \end{array}$ 동물 등 지수는 것 FOR 30 500 30 50  $M = 1$  ,  $M = 100$ 343545 3534 361 - 34 HUH H HOT must on those one

5.0 MM

4.5 Mf

DESVIACIÓN DE LOS VALORES INJUINLES

 $-3$   $0$   $-1$   $4$ 

 $-16$  2 3 8 1 1 1 1

FDN: 10-18-1939

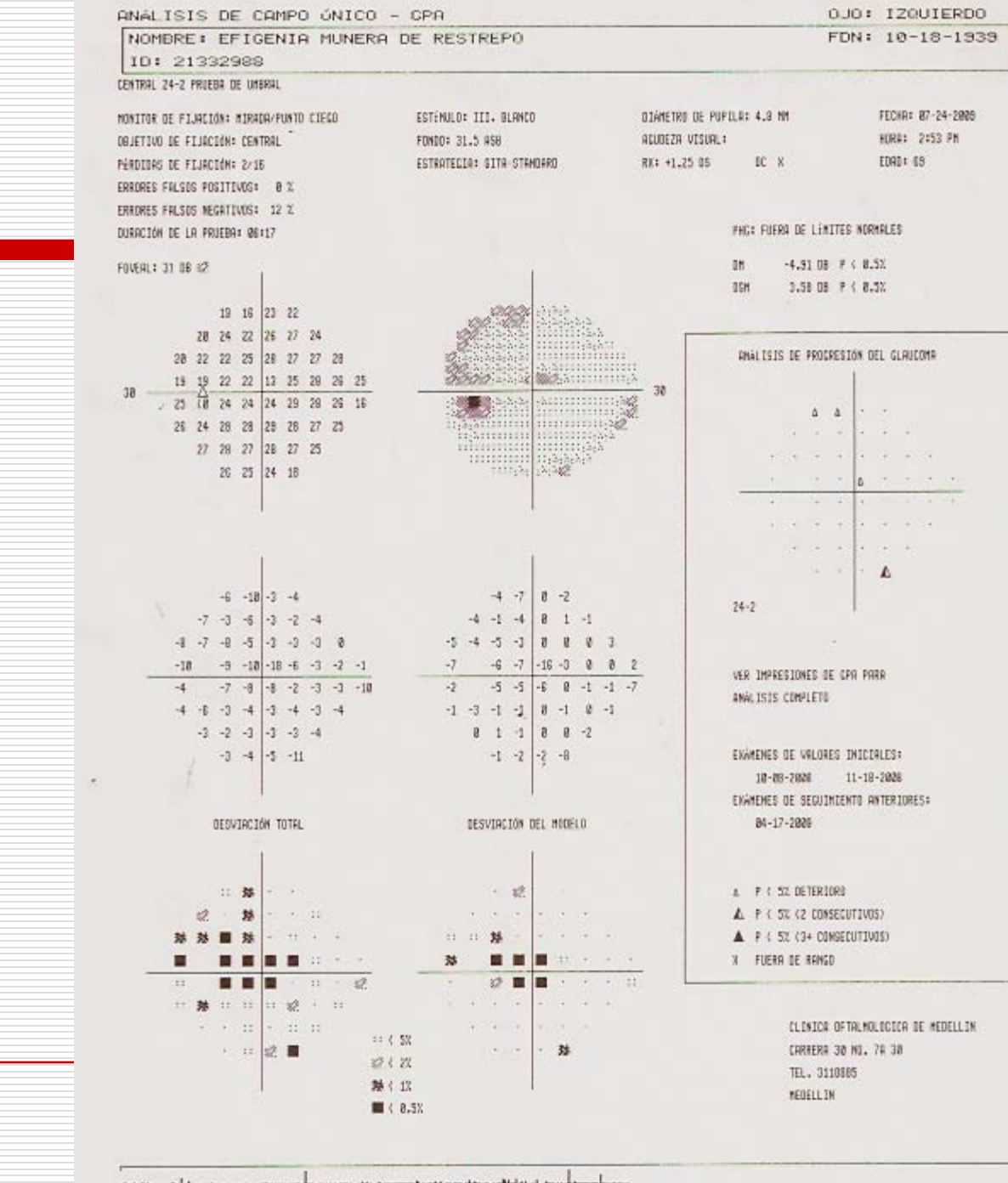

## Resumen de informes de GPA

- **□ Informe Resumen de GPA**
- **□** Análisis de campo único con GPA (SFA GPA)
- **□** Informe GPA completo
- **□** Informe Tres últimos seguimientos de GPA

#### Compresión de informes de GPA

**□** Desviación de valores iniciales

Compara le desviación modelo de la prueba de seguimiento con el promedio de las 2 pruebas de valores iniciales.

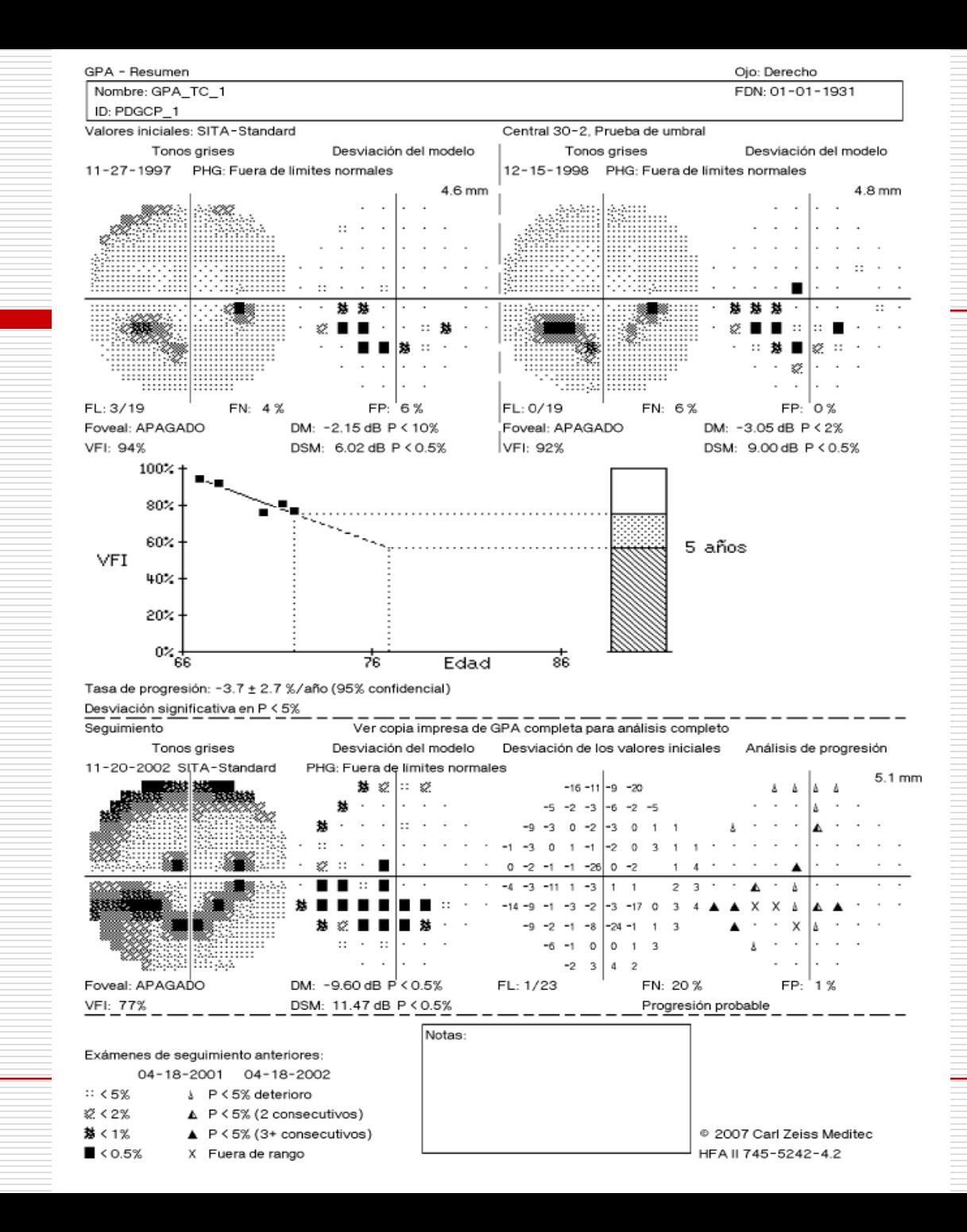

#### ANALISIS DE CAMPO UNICO CON GPA

 El cuadro de información de GPA incluye el Diagrama de probabilidad del análisis de progresión para esta prueba, junto con las fechas de los exámenes de valores iniciales de GPA y de los dos exámenes de seguimiento anteriores.

**□ También aparecerán aquí la Alerta de** GPA y los valores VFI, MD y PSD

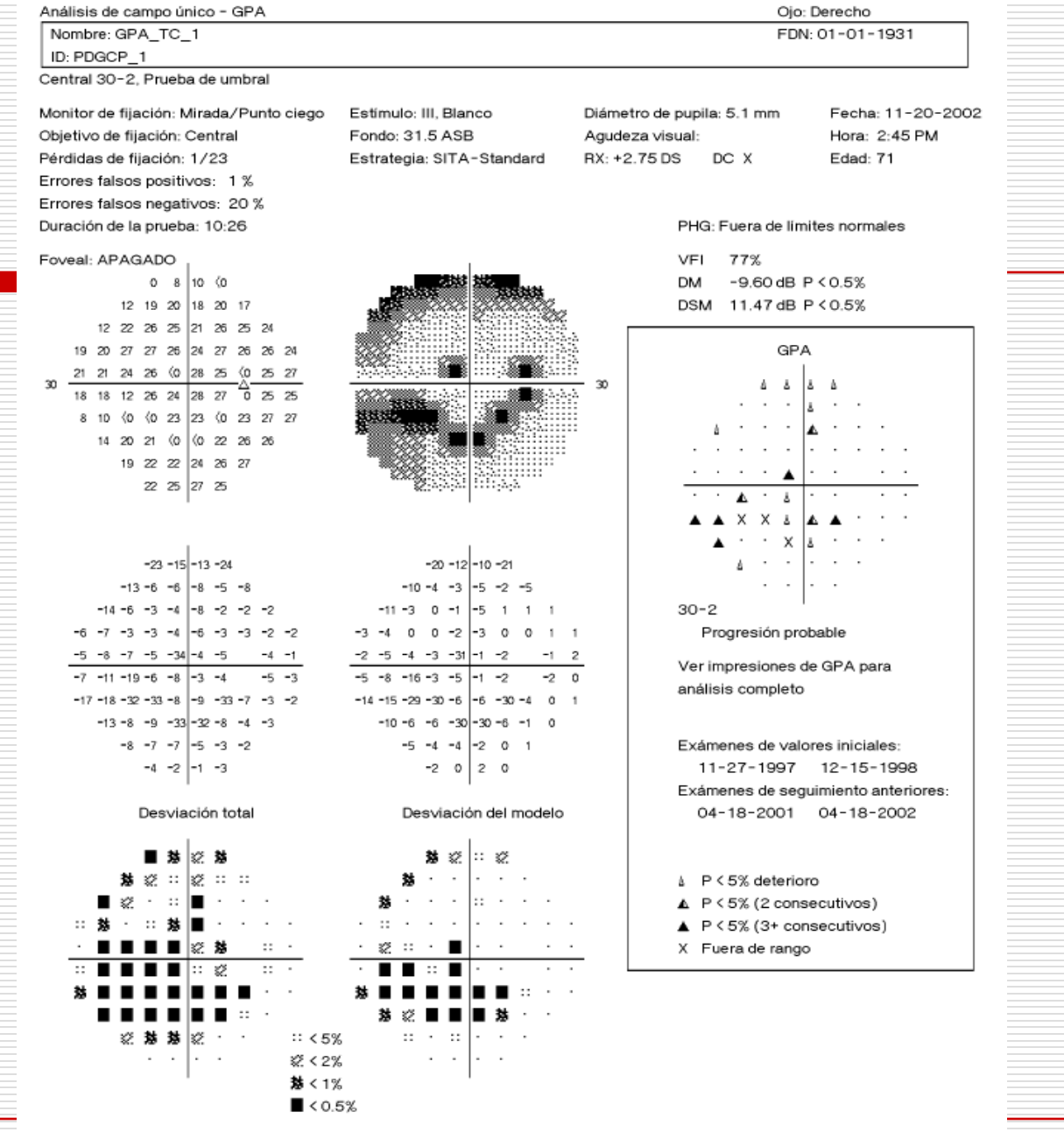

### **DINFORME DE GPA COMPLETO**

**□** El informe GPA completo es un resumen de varias páginas de toda la historia del paciente, compuesto por una página de Valores iniciales, seguida de varias páginas de Seguimiento

□ El informe GPA completo es un resumen de varias páginas de toda la historia del paciente, compuesto por una página de Valores iniciales (Figura 8.3), seguida de varias páginas de seguimiento (Figura 8.4). La página Valores iniciales proporciona información detallada sobre los dos exámenes de Valores iniciales de GPA, incluido el Diagrama de tonos de grises, el Diagrama de umbral (dB), el diagrama de desviación total, el Diagrama de desviación del modelo y los índices clave, incluidos VFI, MD y PSD

- **□** En la parte inferior de la primera página del informe GPA completo
- □ aparecen el Diagrama de VFI y la Barra de VFI. En las páginas siguientes del informe GPA completo se incluyen tres exámenes de seguimiento por página en los formatos: tonos de grises, desviación del modelo, desviación de los valores iniciales, análisis de progresión e índices clave. Pueden incluirse hasta 14 exámenes de seguimiento

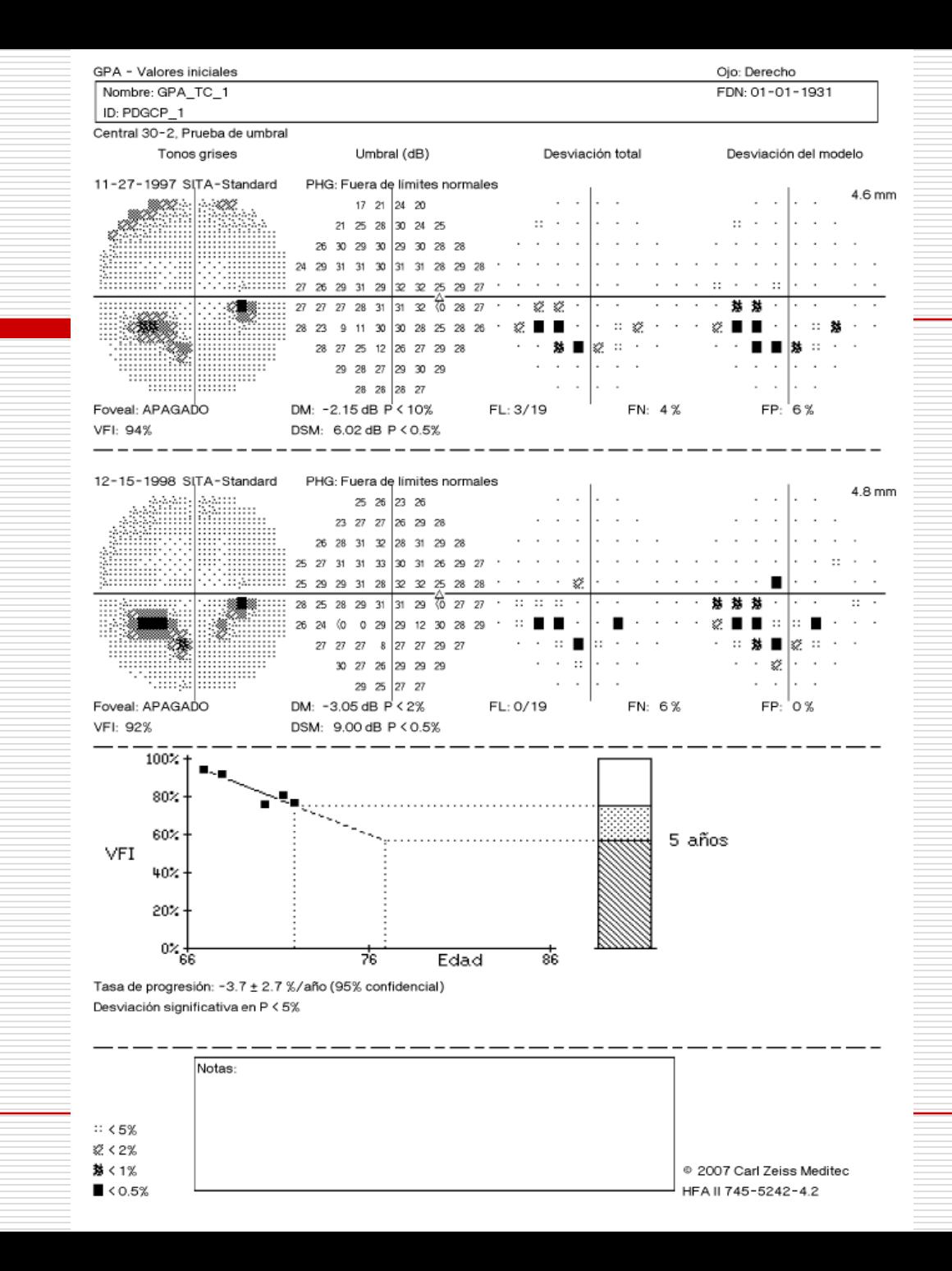

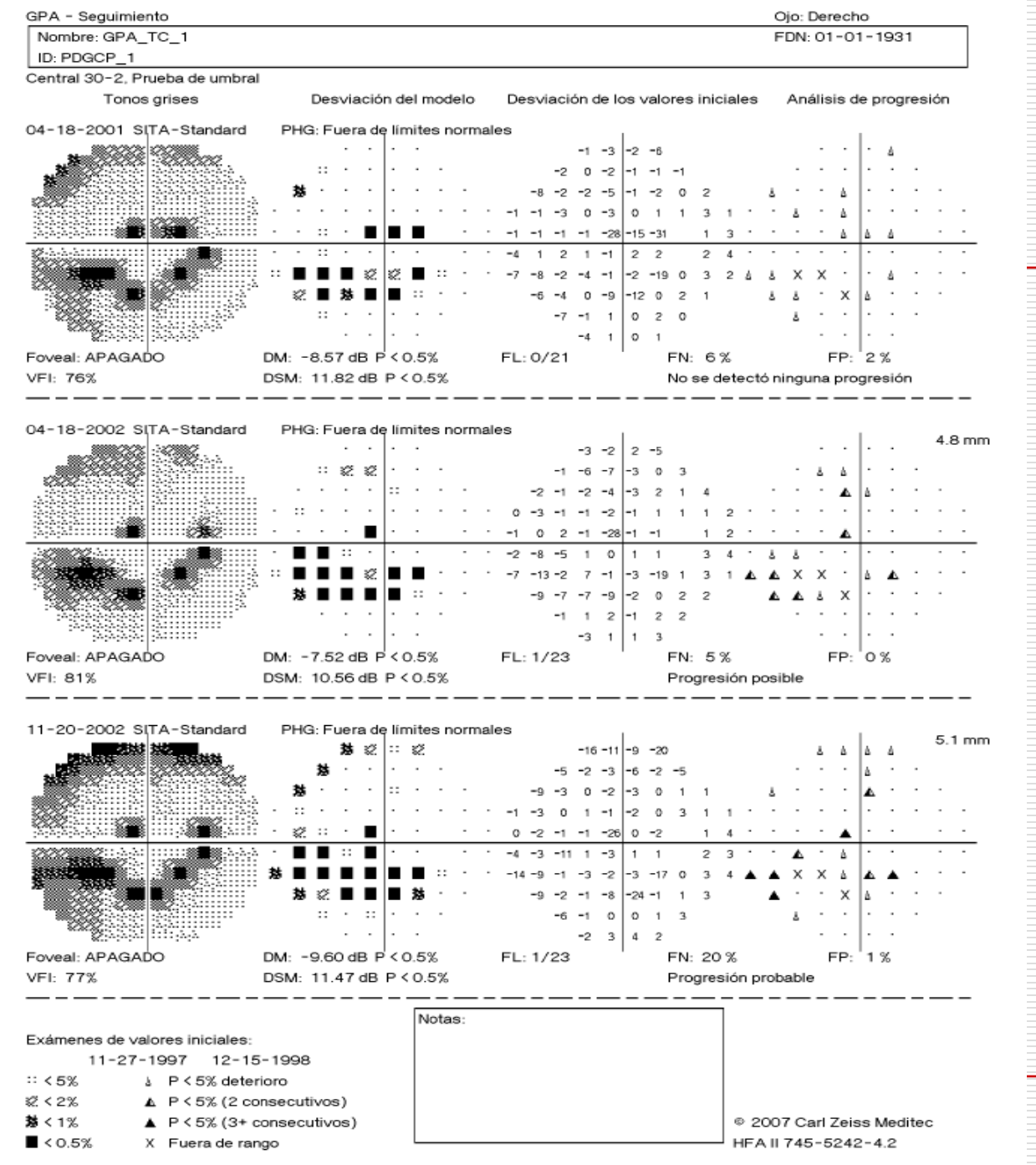

## Informe Tres últimos seguimientos de GPA

**□** sigue el mismo formato que el informe GPA completo,sino que incluye sólo los tres exámenes de seguimiento más recientes. Este informe siempre tiene 2 páginas de impresión

Diagrama de probabilidad del análisis de progresión

**□ Compara los cambios entre los** exámenes de valores iniciales y de seguimiento con la variabilidad entre pruebas típica de pacientes glaucoma estable, y luego muestra un diagrama de las ubicaciones puntuales que han cambiado significativamente

## Progresión Ojo derecho

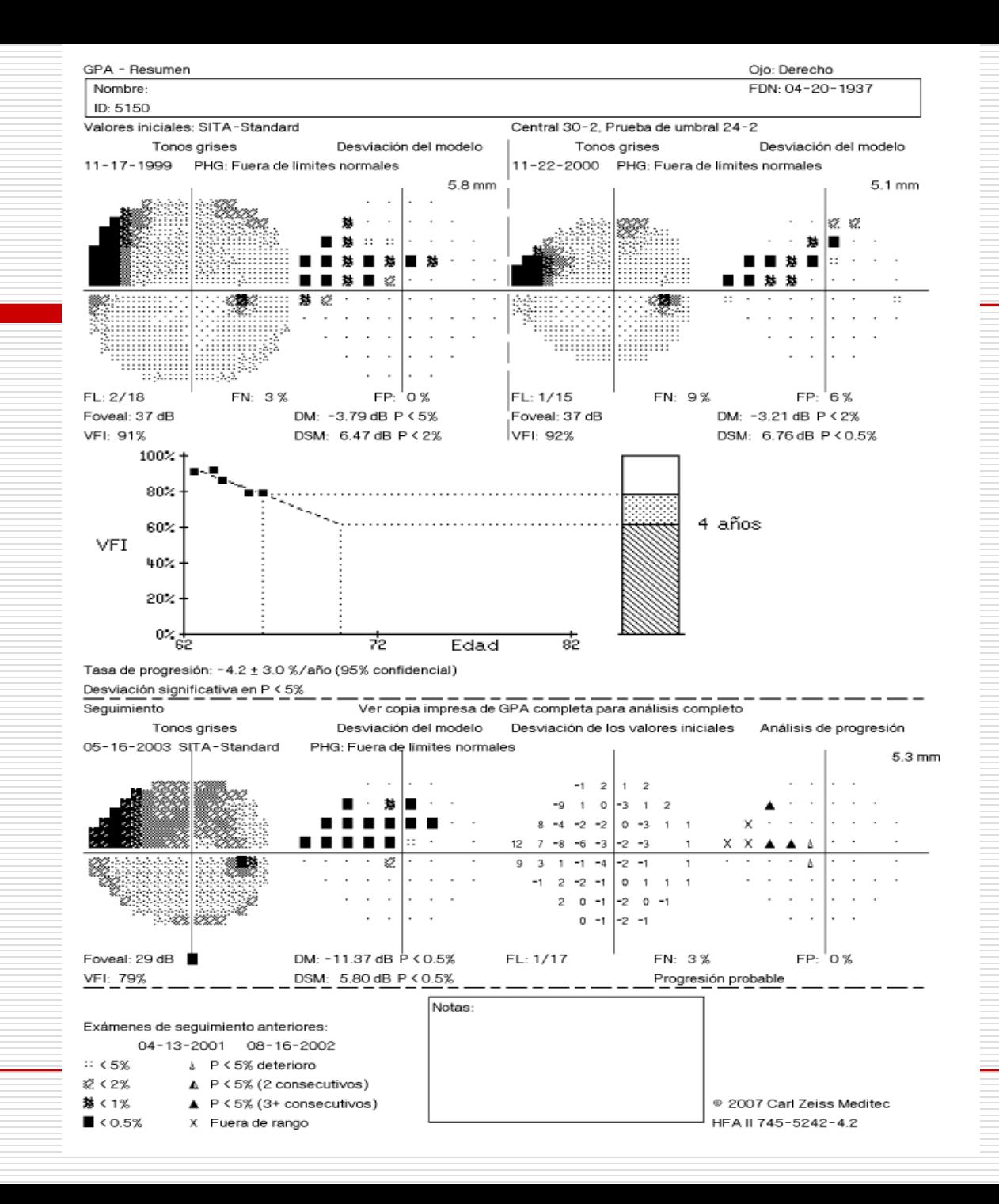

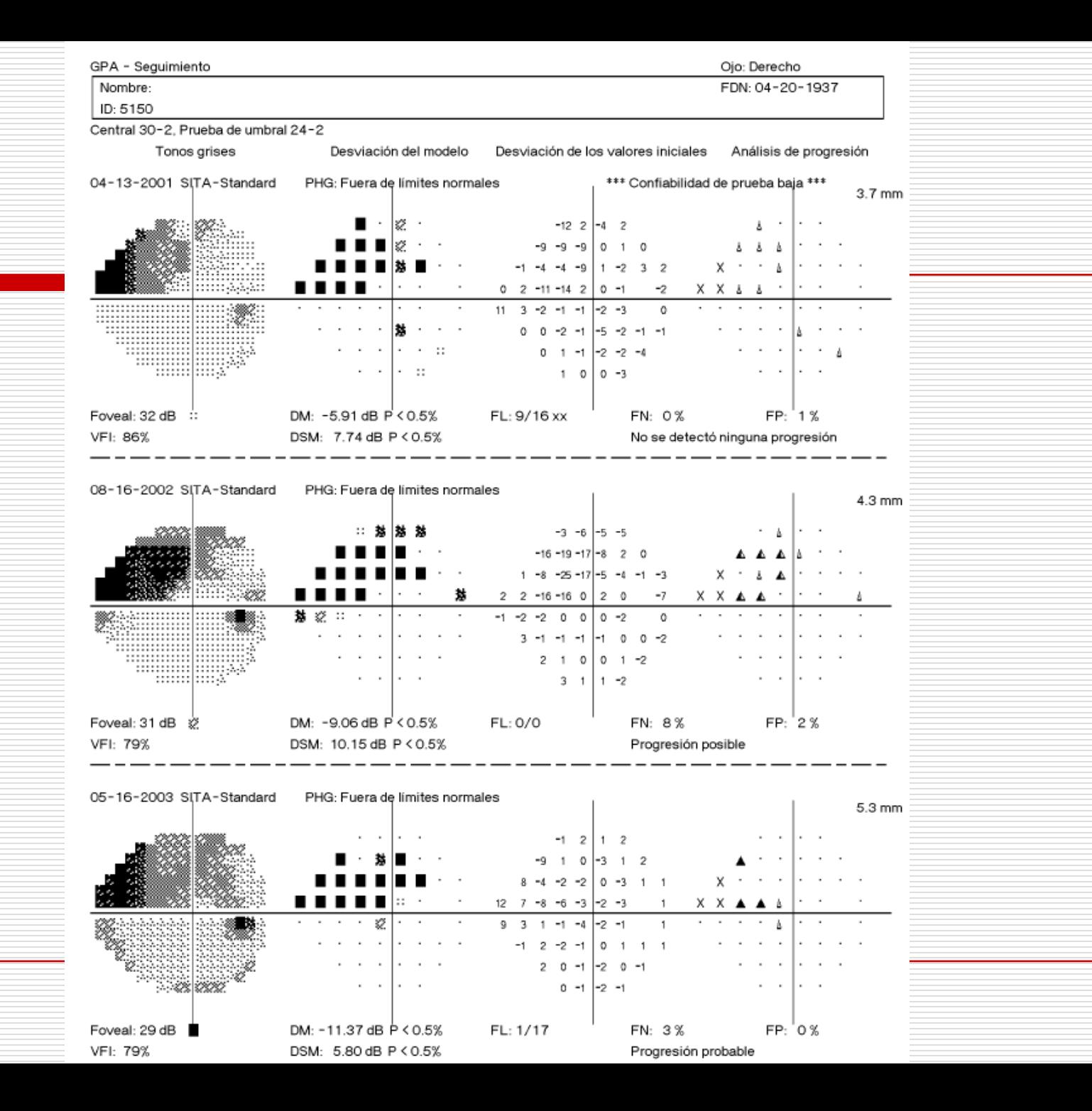

#### **□** Efecto de aprendizaje

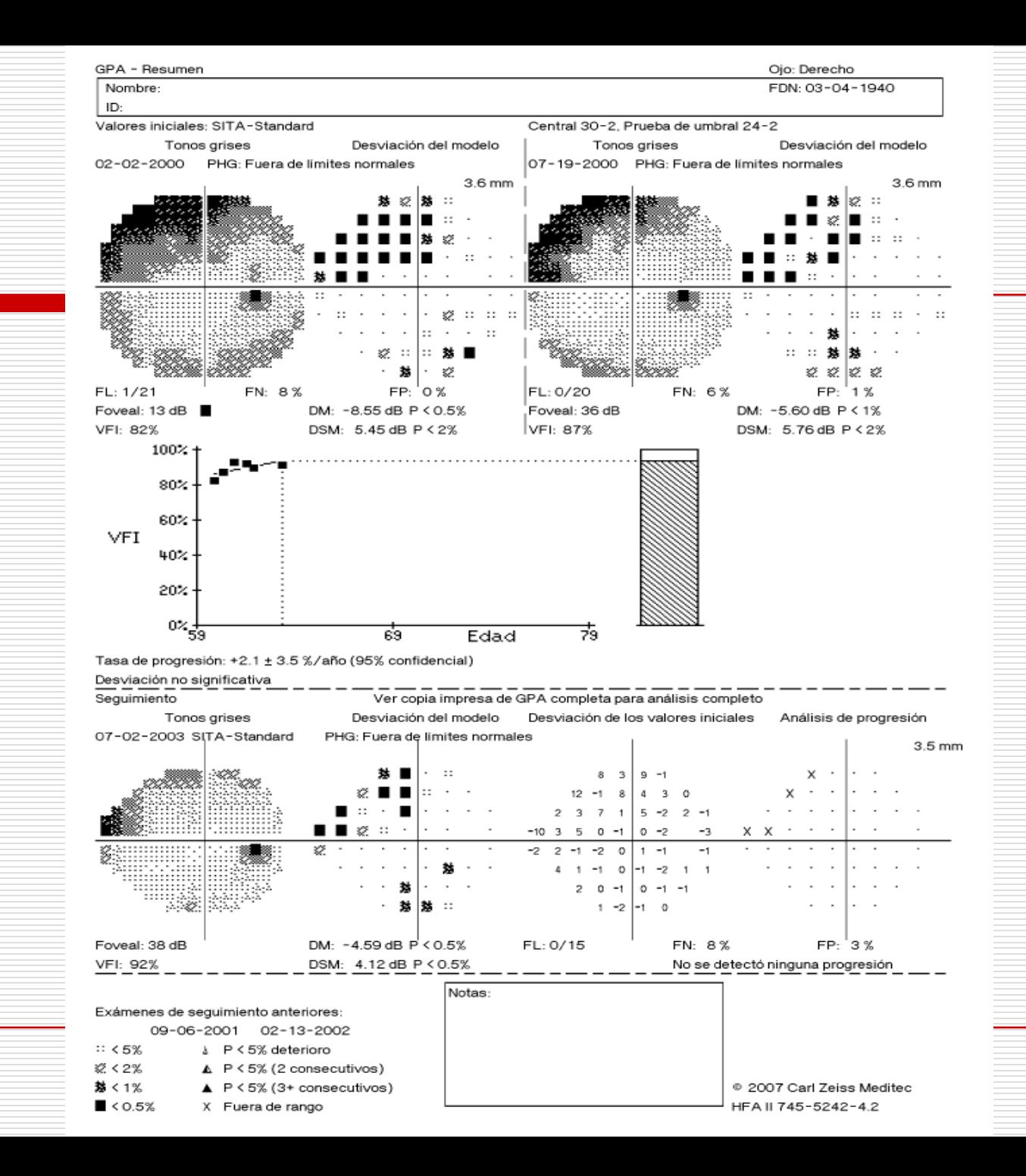